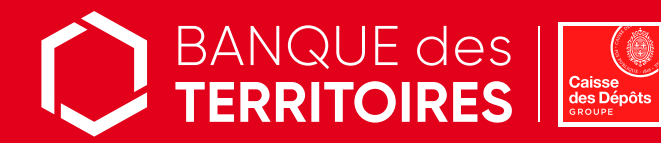

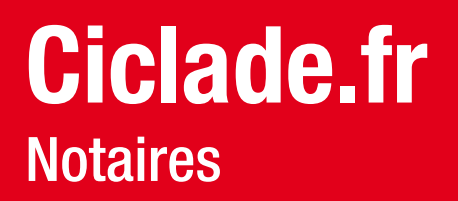

Un service en ligne d'intérêt général au service des études notariales

Rechercher et récupérer les sommes en déshérence issues des assurances-vie, des Plans d'Epargne Entreprise, des bons de capitalisation / bons au porteur et des comptes inactifs transférées à la Caisse des Dépôts.

Ciclade est un service en ligne d'intérêt général, gratuit et accessible à tous, ouvert en janvier 2017, en application de la loi Eckert du 13 juin 2014.

Dans le cadre de dossiers de succession et de droit de la famille, Ciclade vous permet de rechercher gratuitement et retrouver facilement les sommes issues de comptes bancaires, de comptes d'épargne salariale, de bons de capitalisation et de contrats d'assurance-vie déposées à la Caisse des Dépôts.

La recherche porte uniquement sur les comptes et contrats d'assurances-vie ouverts en France métropolitaine, dans les départements et collectivités d'Outre-Mer.

Pour obtenir une réponse en temps réel, rendez-vous sur l'unique site de recherche des avoirs en déshérence : [www.ciclade.fr](https://ciclade.caissedesdepots.fr/)

## Votre recherche, une démarche en 3 étapes

### ÉTAPE 1 Réaliser votre recherche en toute simplicité

❏ Cliquez sur la rubrique "lancer ma recherche" sur le site [www.ciclade.fr](https://ciclade.caissedesdepots.fr/)

- ❏ Remplissez ensuite le formulaire en ligne avec les informations sur :
	- le titulaire du compte ou le souscripteur/adhérent du contrat d'assurance-vie, objet de votre recherche (Nom, prénom, date de naissance/date de décès, nationalité)
	- la saisie des références des comptes bancaires et livrets d'épargne (Livret A, codevi, LDD...) ou bons de capitalisation recherchés. Vous avez la possibilité de saisir au maximum 10 références par demande.

 Point d'attention La recherche pour les bons de capitalisation / bons au porteur est possible depuis octobre 2021. Au préalable, vérifiez bien que vous êtes en possession de l'attestation originale authentifiant vos bons de capitalisation/ bons au porteur envoyée par l'organisme d'assurances-vie.

#### Une concordance est trouvée

Pour poursuivre la démarche de restitution, la création ou la connexion à votre espace personnel est indispensable.

#### Aucune correspondance n'est trouvée

Dans le cas d'une réponse négative sur le site, vous devez prendre contact avec les téléconseillers de la Caisse des Dépôts pour vous accompagner dans votre recherche au 0 809 40 40 46 ou compléter une fiche de contact en sélectionnant la thématique "Je suis notaire" : <https://ciclade.caissedesdepots.fr/nous-contacter>

# **CONTACTEZ NOUS**

Besoin d'aide sur le site ? Accompagnement dédié à votre étude notariale

### Par téléphone

#### 0 809 40 40 46

Ligne dédiée aux notaires

- du lundi au vendredi
- de 9h à 11h45 et de 13h à 17h
- (pour joindre un téléconseiller, taper 9) Coût d'un appel local depuis un
- poste fixe ou mobile, hors surcoût
- éventuel selon opérateur

Via le formulaire en ligne

(thématique "Je suis notaire") https:// [ciclade.caissedesdepots.fr/nous](https://ciclade.caissedesdepots.fr/nous-contacter)contacter

ina manang pangangan

## ÉTAPE 2 Créer votre espace personnel et finaliser votre demande de restitution

- ❏ Créez un espace personnel sécurisé à partir de votre adresse mail qui vous servira d'identifiant. Nous vous recommandons de créer un seul espace personnel pour l'ensemble des dossiers gérés par l'étude notariale, en utilisant l'adresse mail de l'étude. Vous recevrez toutes les notifications sur cette adresse mail.
- ❏ Validez l'activation de votre compte à partir de l'email de notification reçu.
- ❏ Finalisez la procédure en téléchargeant les 3 pièces justificatives obligatoires et en validant votre demande :
	- le mandat d'autorisation à agir au nom des héritiers, signé par l'un des héritiers (article L312-20 de la loi du 13 juin 2014),
	- l'acte de décès du défunt,
	- le RIB Caisse des Dépôts du compte de l'étude notariale.
- ❏ Pour réaliser une nouvelle recherche, connectez-vous directement à votre espace personnel.

- Points d'attention □ Votre navigateur internet doit être à jour afin de pouvoir télécharger les pièces justificatives sans difficulté.
	- ❏ Seules les demandes finalisées et soumises seront traitées. Toute demande en statut "à finaliser" n'est pas visible des équipes de gestion, elle sera clôturée et supprimée de l'espace personnel dans un délai de 6 mois.
	- ❏ L'acte notarié est un document indispensable demandé par la Caisse des Dépôts lorsque le montant total est supérieur à 15 000 € afin d'effectuer les déclarations fiscales et les diligences d'honorabilité.
	- ❏ La Caisse des Dépôts ne réceptionne pas les bons de capitalisation / bons au porteur. Seul l'organisme d'assurances est légitime à les recevoir afin de les contrôler. Les références à saisir lors de vos recherches sur le site sont clairement indiquées sur les attestations d'authenticité transmises par l'organisme d'assurances.
	- ❏ L'attestation d'authenticité transmise à la Caisse des Dépôts peut être : - soit au nom du défunt car l'attestation d'authenticité a été transmise à l'étude notariale par les héritiers,
		- soit au nom de l'étude notariale à qui les héritiers ont remis les bons de capitalisation / bons au porteur, et qui est entrée en relation avec l'organisme d'assurances.

## ÉTAPE 3 Suivre l'avancement de votre demande en temps réel

Trois outils à votre disposition pour suivre votre demande et communiquer avec nous : ❏ une messagerie intégrée à votre espace personnel,

- ❏ des notifications par email à chaque changement de statut de votre demande,
- ❏ des notifications par email pour transmettre, via votre espace personnel, de nouvelles pièces justificatives pendant l'analyse du dossier.

Cas particulier En cas de sommes à restituer supérieures à 15 000  $\epsilon$ , un formulaire de répartition des quotes-parts par héritier sera à compléter puis à télécharger, accompagné du cachet de l'étude, dans votre espace personnel.

Point d'attention Risque de rejet automatique d'une demande pour non transmission des justificatifs complémentaires : 1<sup>ère</sup> relance sous 15 jours, 2<sup>e</sup> relance sous 30 jours, rejet effectif 90 jours après la 2<sup>e</sup> relance au motif "demande non complétée dans les délais". Vous devrez alors effectuer une nouvelle demande sur le site [www.ciclade.fr](https://ciclade.caissedesdepots.fr/) et télécharger à nouveaux toutes les pièces justificatives

Vous pouvez réaliser une nouvelle recherche depuis votre espace personnel

[Retrouvez la](https://ciclade.caissedesdepots.fr/quest-ce-que-ciclade) [vidéo du service Ciclade.fr](https://ciclade.caissedesdepots.fr/quest-ce-que-ciclade)  <https://ciclade.caissedesdepots.fr/quest-ce-que-ciclade>

banquedesterritoires.fr

@BanqueDesTerr

# **BON** À SAVOIR

### Etape 2

- ❏ Un formulaire de répartition des avoirs entre les héritiers vivants peut vous être demandé.
- ❏ Votre demande une fois validée n'est plus modifiable et sera traitée par le service de restitution des avoirs en déshérence.

### Etape 3

Calcul de la fiscalité sur la base des articles 990l et/ou 990l Bis du CGI et reversée à la direction générale des Finances publiques (DGFIP) par nos soins. Vous n'avez donc pas de déclaration fiscale à effectuer sur ces avoirs. La fiscalité est visible sur le justificatif de paiement, mis à disposition une fois le paiement effectué.

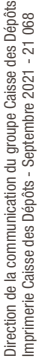